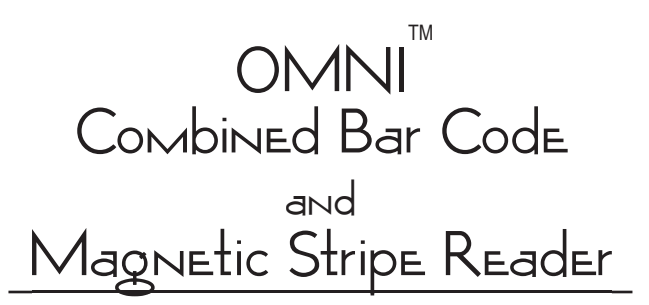

# USB/RS-232 Serial Interface Quickstart Manual

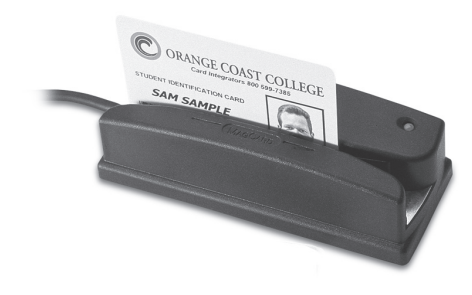

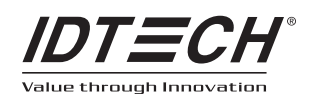

10721 Walker Street Cypress, California 90630 (714) 761-6368 www.idtechproducts.com

ID TECH

80028507-003 Rev. B R05/08 #467

OMNI<sup>"</sup> Combined Bar Code and Magnetic Stripe Reader TM

USB/RS-232 Serial Interface Quickstart Manual

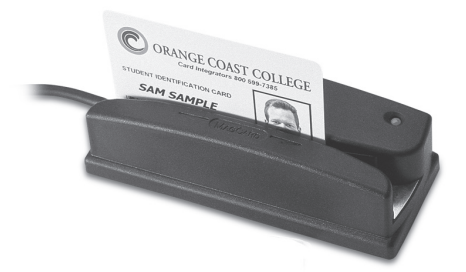

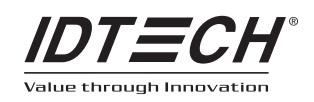

ID TECH 10721 Walker Street Cypress, California 90630 (714) 761-6368 www.idtechproducts.com

#### DATA EDITING

The Omni has a data editing feature incorporated into its firmware. This feature allows the data read from the magnetic stripe or the bar code to be sent to the host in the exact format expected by the host software, eliminating the need for modifications to the application software.

Full data editing instructions are contained in the ID TECH RS-232 Serial Interface User's Manual (P/N: 80028503-004). The manual is available without cost on the ID TECH website (www.idtechproducts.com), or by returning the coupon below:

ID TECH 10721 Walker Street Cypress, CA 90630

Please send a copy of the following ID TECH manual:

Omni RS-232 Serial Interface User's Manual (P/N: 80028503-004)

Name: Company: Address: Universe of the state of the state of the state of the state of the state of the state of the state of the state of the state of the state of the state of the state of the state of the state of the state of the st City: State: Zip:

There is no charge for a single copy. There will be a charge of \$10.00 for each additional copy.

#### 13

#### DATA EDITING

The Omni has a data editing feature incorporated into its firmware. This feature allows the data read from the magnetic stripe or the bar code to be sent to the host in the exact format expected by the host software, eliminating the need for modifications to the application software.

Full data editing instructions are contained in the ID TECH RS-232 Serial Interface User's Manual (P/N: 80028503-004). The manual is available without cost on the ID TECH website (www.idtechproducts.com), or by returning the coupon below:

ID TECH 10721 Walker Street Cypress, CA 90630

Please send a copy of the following ID TECH manual:

Omni RS-232 Serial Interface User's Manual (P/N: 80028503-004)

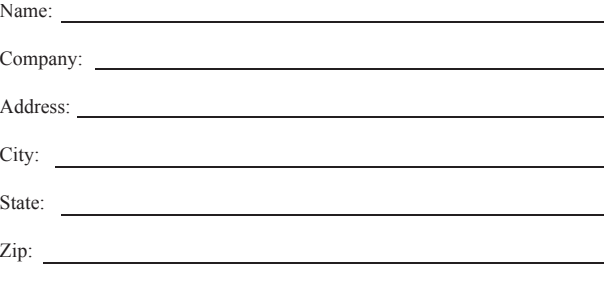

There is no charge for a single copy. There will be a charge of \$10.00 for each additional copy.

### MAGNETIC STRIPE DEFAULT SETTINGS TABLE

The Omni reader is shipped from the factory with the following magnetic stripe default settings already programmed:

Magnetic Track Basic Data Format Track 1: <SS1><T<sub>1</sub> Data><ES><CR> Track 2: <SS2><T, Data><ES><CR> Track 3: <SS3><T<sub>3</sub> Data><ES><CR>

where: SS1(start sentinel track  $1$ ) = % SS2(start sentinel track  $2$ ) = ; SS3(start sentinel track 3) = ; for ISO, ! for CDL,  $\%$  for AAMVA ES(end sentinel all tracks)  $= ?$  $<$ CR $>$  = Carriage Return

Start or End Sentinel: Characters in encoding format which come before the first data character (start) and after the last data character (end), indicating the beginning and end, respectively, of data.

Track Separator: A designated character which separates data tracks.

Terminator: A designated character which comes at the end of the last track of data, to separate card reads.

LRC: Check character, following end sentinel.

CDL: Old California Drivers License format.

#### AGENCY APPROVED

Specifications for subpart B of part 15 of FCC rule for a Class A computing device.

#### LIMITED WARRANTY

ID TECH warrants this product to be in good working order for a period of one year from the date of purchase. If this product is not in good working order as warranted above, or should this product fail to be in good working order at any time during the warranty period, repair or replacement shall be provided by ID TECH.

This warranty does not cover incidental or consequential damages incurred by consumer misuse, or modification of said product. For limited warranty service during the warranty period, please contact ID TECH to obtain an RMA number and instructions for returning the product.

©2006 International Technologies & Systems Corporation. The information contained herein is provided to the user as a convenience. While every effort has been made to ensure accuracy, ID TECH is not responsible for damages that might occur because of errors or omissions, including any loss of profit or other commercial damage. The specifications described herein were current at the time of publication, but are subject to change at any time without prior notice.

ID TECH is a registered trademark of International Technologies & Systems Corporation. Omni and Value through Innovation are trademarks of International Technologies & Systems Corporation.

 $12$  and  $1$ 

### MAGNETIC STRIPE DEFAULT SETTINGS TABLE

The Omni reader is shipped from the factory with the following magnetic stripe default settings already programmed:

Magnetic Track Basic Data Format

Track 1: <SS1><T<sub>1</sub> Data><ES><CR> Track 2: <SS2><T, Data><ES><CR> Track 3: <SS3><T, Data><ES><CR>

where: SS1(start sentinel track 1) =  $\%$ SS2(start sentinel track  $2$ ) = ; SS3(start sentinel track  $3$ ) = ; for ISO, ! for CDL, % for AAMVA ES(end sentinel all tracks)  $= ?$  $<$ CR $>$  = Carriage Return

Start or End Sentinel: Characters in encoding format which come before the first data character (start) and after the last data character (end), indicating the beginning and end, respectively, of data.

Track Separator: A designated character which separates data tracks.

Terminator: A designated character which comes at the end of the last track of data, to separate card reads.

LRC: Check character, following end sentinel.

CDL: Old California Drivers License format.

# AGENCY APPROVED

Specifications for subpart B of part 15 of FCC rule for a Class A computing device.

#### LIMITED WARRANTY

ID TECH warrants this product to be in good working order for a period of one year from the date of purchase. If this product is not in good working order as warranted above, or should this product fail to be in good working order at any time during the warranty period, repair or replacement shall be provided by ID TECH.

This warranty does not cover incidental or consequential damages incurred by consumer misuse, or modification of said product. For limited warranty service during the warranty period, please contact ID TECH to obtain an RMA number and instructions for returning the product.

©2006 International Technologies & Systems Corporation. The information contained herein is provided to the user as a convenience. While every effort has been made to ensure accuracy, ID TECH is not responsible for damages that might occur because of errors or omissions, including any loss of profit or other commercial damage. The specifications described herein were current at the time of publication, but are subject to change at any time without prior notice.

ID TECH is a registered trademark of International Technologies & Systems Corporation. Omni and Value through Innovation are trademarks of International Technologies & Systems Corporation.

#### **SPECIFICATIONS**

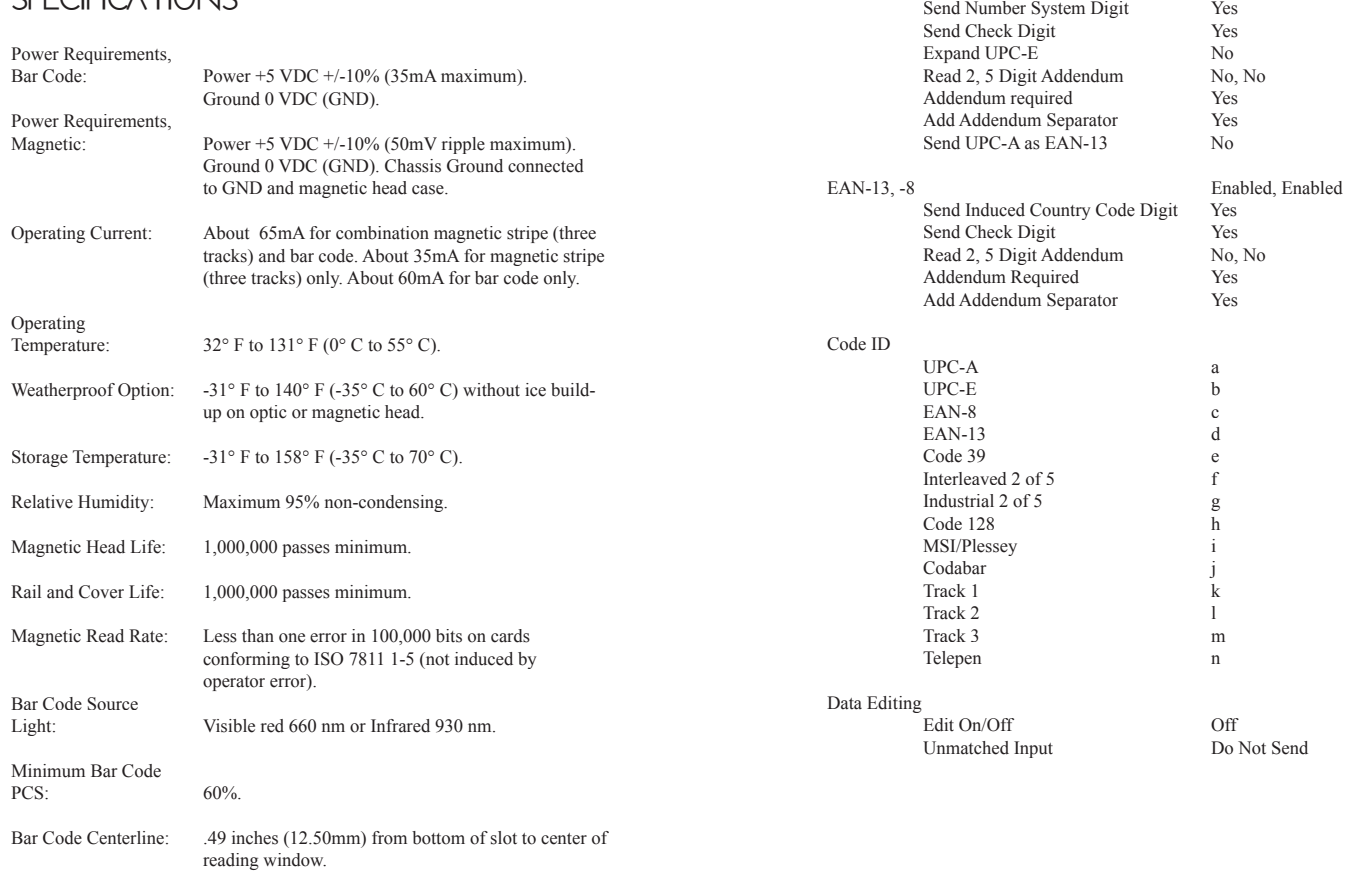

2

#### **SPECIFICATIONS**

Send Check Digit Yes<br>
Expand UPC-E No Expand UPC-E Read 2, 5 Digit Addendum No, No Addendum required Yes Add Addendum Separator Yes<br>
Send UPC-A as EAN-13 No Send UPC-A as EAN-13 EAN-13, -8 Enabled, Enabled Send Induced Country Code Digit Yes Send Check Digit<br>
Read 2, 5 Digit Addendum<br>
No, No Read 2, 5 Digit Addendum No,<br>Addendum Required Yes Addendum Required Add Addendum Separator Yes Code ID UPC-A a UPC-E b EAN-8 c<br>EAN-13 d  $EAN-13$ Code 39 e<br>Interleaved 2 of 5 f Interleaved 2 of 5 Industrial 2 of 5 g Code 128 h MSI/Plessey i Codabar j Track 1 k<br>Track 2 k Track 2 Track 3 m Telepen n Data Editing Edit On/Off<br>
Unmatched Input<br>
Do Not Send<br>
Do Not Send Unmatched Input Power Requirements,<br>Bar Code: Power +5 VDC +/-10% (35mA maximum). Ground 0 VDC (GND). Power Requirements,<br>Magnetic: Power +5 VDC +/-10% (50mV ripple maximum). Ground 0 VDC (GND). Chassis Ground connected to GND and magnetic head case. Operating Current: About 65mA for combination magnetic stripe (three tracks) and bar code. About 35mA for magnetic stripe (three tracks) only. About 60mA for bar code only. Operating<br>Temperature:  $32^\circ$  F to  $131^\circ$  F (0° C to 55° C). Weatherproof Option:  $-31^\circ$  F to  $140^\circ$  F (-35° C to 60° C) without ice build up on optic or magnetic head. Storage Temperature: -31° F to 158° F (-35° C to 70° C). Relative Humidity: Maximum 95% non-condensing. Magnetic Head Life: 1,000,000 passes minimum. Rail and Cover Life: 1,000,000 passes minimum. Magnetic Read Rate: Less than one error in 100,000 bits on cards conforming to ISO 7811 1-5 (not induced by operator error). Bar Code Source Visible red 660 nm or Infrared 930 nm. Minimum Bar Code 60<sup>%</sup> Bar Code Centerline: .49 inches (12.50mm) from bottom of slot to center of

reading window.

11

UPC-A, -E Enabled, Enabled Send Number System Digit Yes<br>
Send Check Digit Yes

UPC-A, -E Enabled, Enabled, Enabled, Enabled, Enabled, Enabled, Enabled, Enabled, Enabled, Enabled, Enabled, Enabled, Enabled, Enabled, Enabled, Enabled, Enabled, Enabled, Enabled, Enabled, Enabled, Enabled, Enabled, Enabl

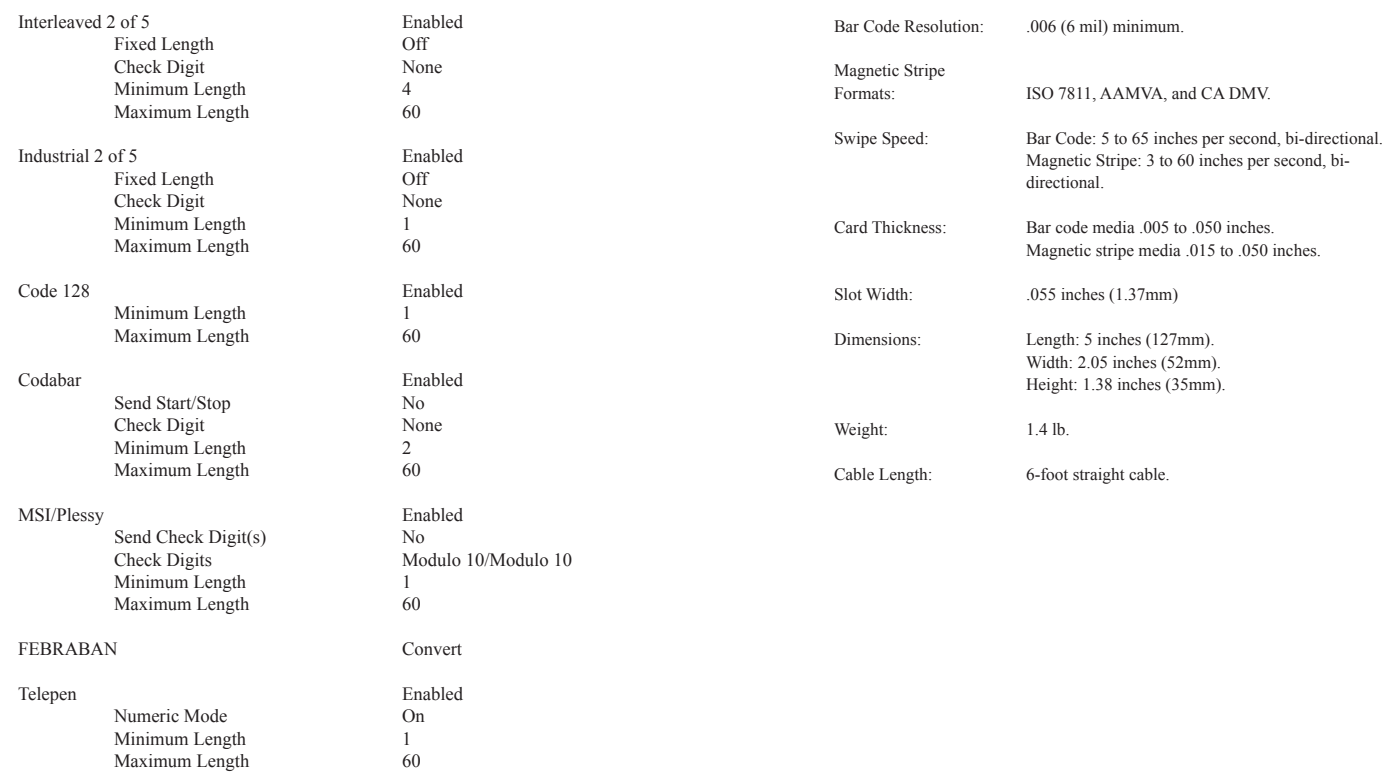

10

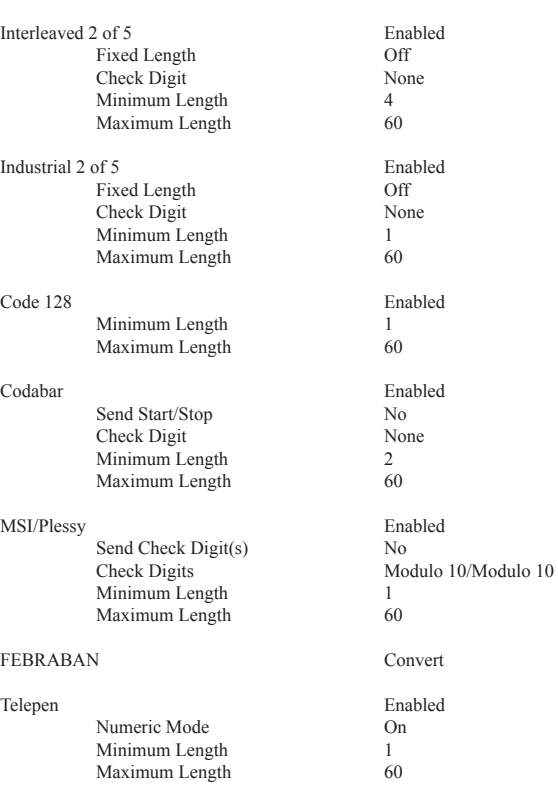

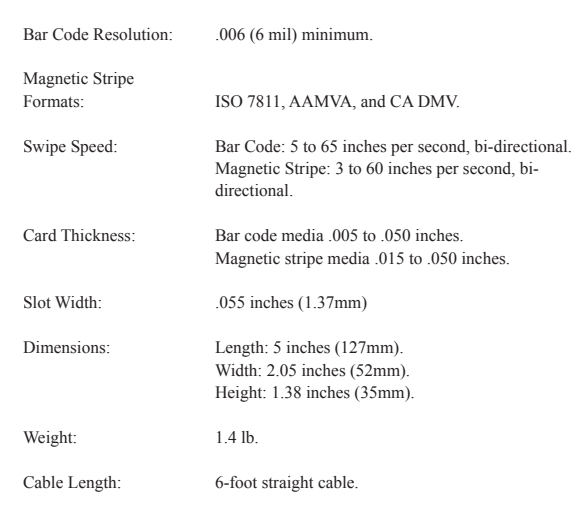

3

#### DESCRIPTION

The Omni™ slot reader can scan and decode most popular bar codes, as well as read 1, 2, or 3 tracks of magnetic stripe information. It also has full data editing capabilities.

The Omni can be connected to a USB host device via the USB port. This unit is fully programmable through a serial utility program, such as Hyper Terminal (in Windows). The data can be formatted with preamble/postamble and terminator characters to match the format expected by the host.

Power, when the reader is connected via a USB port, is obtained from the host.

# HOST CONNECTIONS

The Omni reader's cable terminates in a Universal Serial Bus (USB) connector. Most new computers have multiple USB ports into which a wide variety of peripherals can be installed.

Since USB devices are designed to be "Plug and play," the computer will search for a device driver when the Omni is first connected. If one cannot be found, the computer will prompt you to make a selection. The Windows CD may be needed to complete the installation.

Before plugging the device into your computer, please load the driver from the ID TECH website at www.id-tech.net. Click SOFTWARE and then select SERIAL-USB DRIVER under USB. Click GET SOFTWARE, then save the IDT USB Serial Driver V3.0.zip to your computer. Create a folder and name it ID TECH USB Serial Driver V3.0 and unzip the downloaded file to it. Open the Read Me First.doc file. Read the document and install the driver according to the instructions.

After installing the driver, the reader will create a virtual COMM port on the host computer. The application software can access the reader through this virtual COMM port just as if it were a serial reader connected via a physical serial (COMM) port.

4

#### **DESCRIPTION**

The Omni™ slot reader can scan and decode most popular bar codes, as well as read 1, 2, or 3 tracks of magnetic stripe information. It also has full data editing capabilities.

The Omni can be connected to a USB host device via the USB port. This unit is fully programmable through a serial utility program, such as Hyper Terminal (in Windows). The data can be formatted with preamble/postamble and terminator characters to match the format expected by the host.

Power, when the reader is connected via a USB port, is obtained from the host.

### HOST CONNECTIONS

The Omni reader's cable terminates in a Universal Serial Bus (USB) connector. Most new computers have multiple USB ports into which a wide variety of peripherals can be installed.

Since USB devices are designed to be "Plug and play," the computer will search for a device driver when the Omni is first connected. If one cannot be found, the computer will prompt you to make a selection. The Windows CD may be needed to complete the installation.

Before plugging the device into your computer, please load the driver from the ID TECH website at www.id-tech.net. Click SOFTWARE and then select SERIAL-USB DRIVER under USB. Click GET SOFTWARE, then save the IDT USB Serial Driver V3.0.zip to your computer. Create a folder and name it ID TECH USB Serial Driver V3.0 and unzip the downloaded file to it. Open the Read Me First.doc file. Read the document and install the driver according to the instructions.

 $4 \t 9$ After installing the driver, the reader will create a virtual COMM port on the host computer. The application software can access the reader through this virtual COMM port just as if it were a serial reader connected via a physical serial (COMM) port.

General Selection Beep Volume<br>Language United Code ID Scan Verification **Off** Function Code **Off** Message Formatting Terminator Character <CRLF> Preamble None Postamble None RS-232 Port Settings Baud Rate 9600 Data Bits 8 Parity<br>Handshaking X-On Stop Bit(s)  $X$ -On  $X$ -On DC1 (\11)<br> $X$ -Off DC3 (\13) Magnetic Stripe Selections Track Selection Any Track<br>Start/Stop Sentinel Send Start/Stop Sentinel Track 2 Send Account Track Separator Code 39 Enabled Full ASCII On<br>Check Digit Check Digit Send Check Digit No Send Start/Stop No Minimum Length 1 Maximum Length 60

Terminal Selection Type RS-232 (serial)

United States<br>Off

X-On/X-Off DC3  $(\backslash 13)$ 

Not Limited to Account No.  $\langle CR \rangle$ 

 $\alpha$ 

Terminal Selection Type RS-232 (serial)

General Selection Beep Volume High Language United States United States United States United States States Officers States Officers States States Code ID Off<br>Scan Verification Off Scan Verification Off<br>Function Code Off Function Code

Message Formatting Terminator Character <CRLF><br>Preamble None Preamble Postamble None

RS-232 Port Settings Baud Rate 9600 Data Bits 8<br>Parity None Parity<br>
Handshaking<br>
X-On/X-Off Handshaking Stop Bit(s) 1  $X$ -On  $DC1 (\{11\})$ <br> $X$ -Off  $DC3 (\{13\})$ 

Magnetic Stripe Selections Track Selection Any Track Start/Stop Sentinel Send Track 2 Send Account Track Separator

Code 39 Enabled Full ASCII On<br>Check Digit Check Digit Off<br>
Send Check Digit No Send Check Digit No<br>Send Start/Ston No Send Start/Stop Minimum Length 1 Maximum Length 60

DC3  $(\backslash 13)$ 

Not Limited to Account No.  $\langle CR \rangle$ 

# TROUBLESHOOTING

The Omni reader is easy to install and use. Most problems encountered can be attributed to:

• Incorrect Configuration Setup

- Bad Magnetic Stripe or Bar Code Quality
- Application RS-232 Parameter Setting Error

# GENERAL PROCEDURES

The troubleshooting process can be simplified by following these simple diagnostic procedures.

1. The unit should emit two beeps when power is first applied. If it does not, then the unit is not receiving power.

2. Once it has been confirmed that the unit is correctly powered, try swiping a credit card. The LED will glow amber to indicate a "good read," or red to indicate a "bad read."

3. Once the unit has indicated a "good read," then proceed to check the RS-232 parameter setting.

# DEFAULT SETTINGS TABLE

The Omni reader is shipped from the factory with the following bar code default settings already programmed:

The reader's output can be formatted with terminating characters and special preamble and/or postamble character strings to match the data format expected by the terminal.

The terminal must be configured to accept the data and to perform the appropriate processing. Care must be taken to ensure that the RS-232 parameters (baud rate, data bits, Start/Stop characters, parity, and handshaking method) match those expected by the terminal.

The Omni reader is shipped from the factory with default configuration settings already programmed. (See the Default Settings Table for details.) These settings are satisfactory for most applications.

If the host is programmable (such as a PC running in terminal mode), a communication program, such as Procomm or Hyperterminal, can be used to display the data. In this way, data from the serial port appears to the host as if it has been entered manually via the keyboard.

*Note: When using the Omni in conjunction with a laptop computer or other battery-operated host, power to the USB port may be shut down when the battery runs low. If this happens, charge (or replace) the battery and then reboot to continue.*

8

### TROUBLESHOOTING

The Omni reader is easy to install and use. Most problems encountered can be attributed to:

- Incorrect Configuration Setup
- Bad Magnetic Stripe or Bar Code Quality
- Application RS-232 Parameter Setting Error

### GENERAL PROCEDURES

The troubleshooting process can be simplified by following these simple diagnostic procedures.

1. The unit should emit two beeps when power is first applied. If it does not, then the unit is not receiving power.

2. Once it has been confirmed that the unit is correctly powered, try swiping a credit card. The LED will glow amber to indicate a "good read," or red to indicate a "bad read."

3. Once the unit has indicated a "good read," then proceed to check the RS-232 parameter setting.

# DEFAULT SETTINGS TABLE

The Omni reader is shipped from the factory with the following bar code default settings already programmed:

The reader's output can be formatted with terminating characters and special preamble and/or postamble character strings to match the data format expected by the terminal.

5

The terminal must be configured to accept the data and to perform the appropriate processing. Care must be taken to ensure that the RS-232 parameters (baud rate, data bits, Start/Stop characters, parity, and handshaking method) match those expected by the terminal.

The Omni reader is shipped from the factory with default configuration settings already programmed. (See the Default Settings Table for details.) These settings are satisfactory for most applications.

If the host is programmable (such as a PC running in terminal mode), a communication program, such as Procomm or Hyperterminal, can be used to display the data. In this way, data from the serial port appears to the host as if it has been entered manually via the keyboard.

*Note: When using the Omni in conjunction with a laptop computer or other battery-operated host, power to the USB port may be shut down when the battery runs low. If this happens, charge (or replace) the battery and then reboot to continue.*

# CONFIGURATION

The Omni reader may be configured to your specific application. Configuration settings enable the reader to work with the host system. These settings are programmed into the reader by sending Setup Commands from the host application to the reader. Once programmed, these configuration settings are stored in the reader's non-volatile memory (so they are not affected by the cycling of power).

The Omni is shipped from the factory with the default settings already programmed. For a table of default settings, see the Default Settings Tables. Instructions necessary to program the unit with custom settings are contained in the ID TECH Omni RS-232 Serial Interface User's Manual (P/N: 80028503-004). This manual is available directly from ID TECH or via the company's Internet web site.

*Note: If you want to send setup commands to the Omni, you must make sure the communication baud rate matches the baud rate in the Omni reader. (The default baud rate is 9600.) Before you make any settings, or try to get data to the host, check the connection cable, port, power, and communication parameters.* 

## **OPER ATION**

The Omni reader is easy to operate. Just follow these simple steps:

1. Make sure the reader is properly cabled and is receiving sufficient power. (See Troubleshooting if there is a cabling or power problem.)

2. To read a card, slide the card, in either direction, through the reader slot, with the bar code facing the optical head (LED side) or the magnetic stripe facing the magnetic head (opposite side).

3. In idle states, the LED will glow green to indicate the unit is ready to read.

4. Once the magnetic stripe or bar code has been read successfully, the LED indicator will turn amber for 1-2 seconds to signal a "good read." If a good read is not obtained, the LED indicator will turn red for 1-2 seconds.

5. A beep will also sound to indicate a good read on the bar code or each magnetic track, as appropriate. If all three tracks have been read successfully, the reader will beep three times.

6

#### **CONFIGURATION**

The Omni reader may be configured to your specific application. Configuration settings enable the reader to work with the host system. These settings are programmed into the reader by sending Setup Commands from the host application to the reader. Once programmed, these configuration settings are stored in the reader's non-volatile memory (so they are not affected by the cycling of power).

The Omni is shipped from the factory with the default settings already programmed. For a table of default settings, see the Default Settings Tables. Instructions necessary to program the unit with custom settings are contained in the ID TECH Omni RS-232 Serial Interface User's Manual (P/N: 80028503-004). This manual is available directly from ID TECH or via the company's Internet web site.

*Note: If you want to send setup commands to the Omni, you must make sure the communication baud rate matches the baud rate in the Omni reader. (The default baud rate is 9600.) Before you make any settings, or try to get data to the host, check the connection cable, port, power, and communication parameters.* 

7

#### **OPERATION**

The Omni reader is easy to operate. Just follow these simple steps:

1. Make sure the reader is properly cabled and is receiving sufficient power. (See Troubleshooting if there is a cabling or power problem.)

2. To read a card, slide the card, in either direction, through the reader slot, with the bar code facing the optical head (LED side) or the magnetic stripe facing the magnetic head (opposite side).

3. In idle states, the LED will glow green to indicate the unit is ready to read.

4. Once the magnetic stripe or bar code has been read successfully, the LED indicator will turn amber for 1-2 seconds to signal a "good read." If a good read is not obtained, the LED indicator will turn red for 1-2 seconds.

5. A beep will also sound to indicate a good read on the bar code or each magnetic track, as appropriate. If all three tracks have been read successfully, the reader will beep three times.